## BARAM, CFD for Everyone

Unleash the Power of your Cluster

## The Journey so far

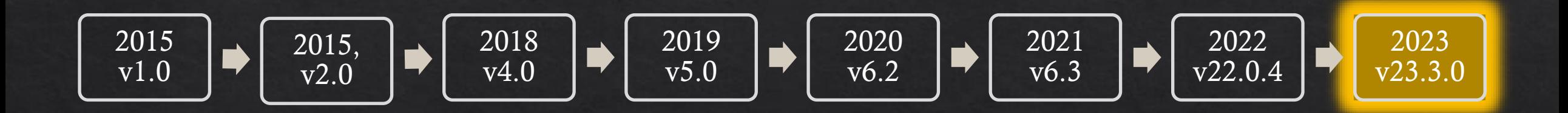

Baram - C:\Users\jakej\Documents\tmp\baramTestProjects\mixingPipe

Mesh View Settings File

 $\Box$ ×

 $B \times$ 

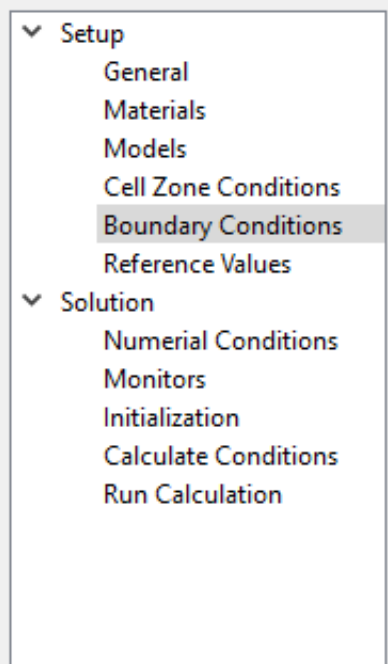

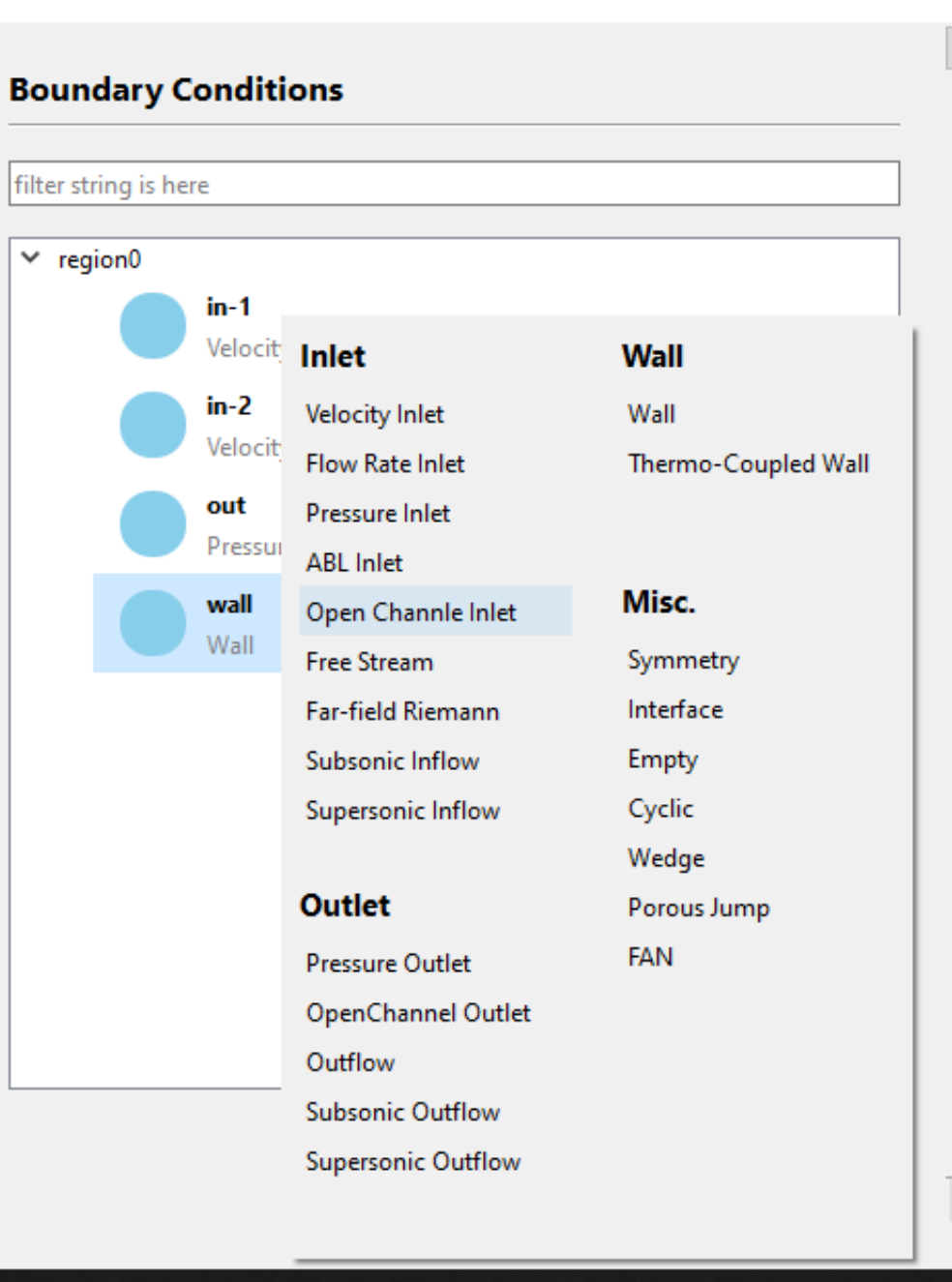

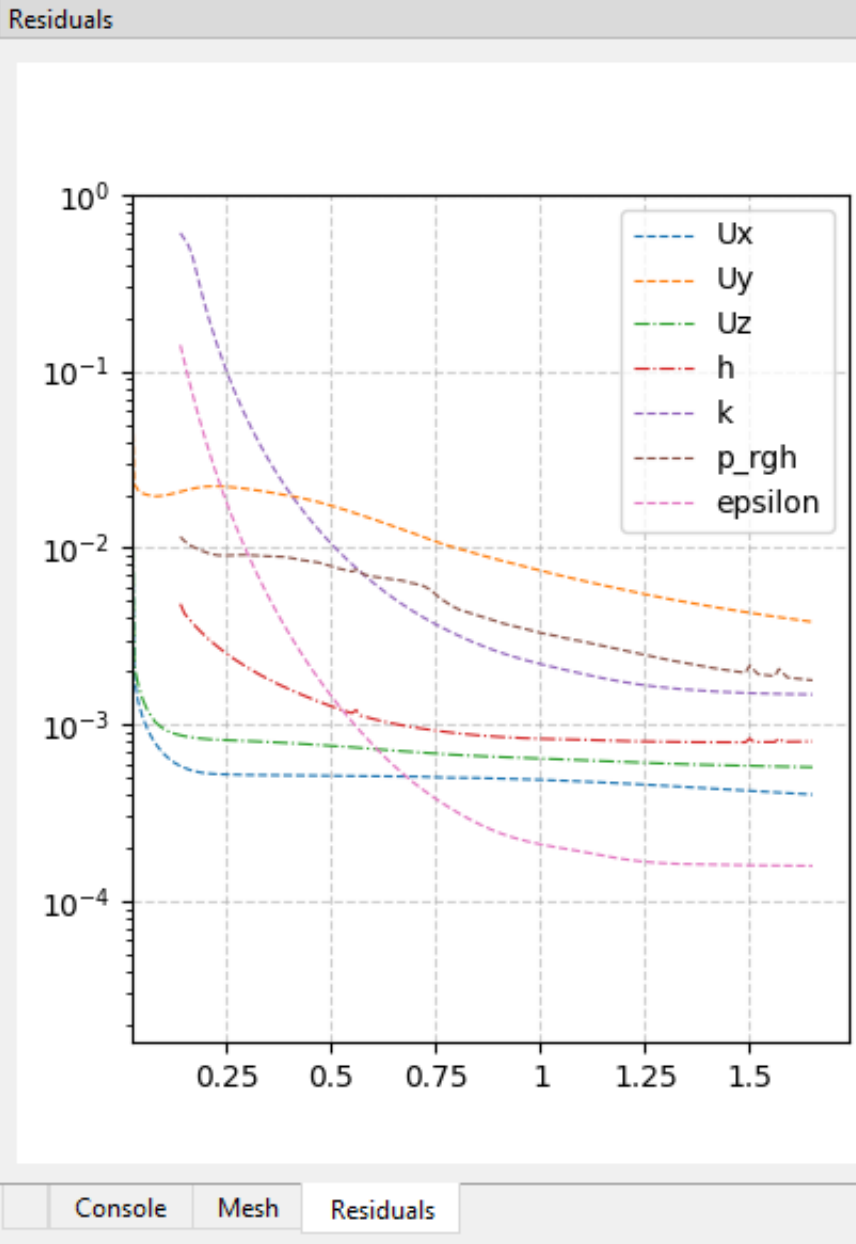

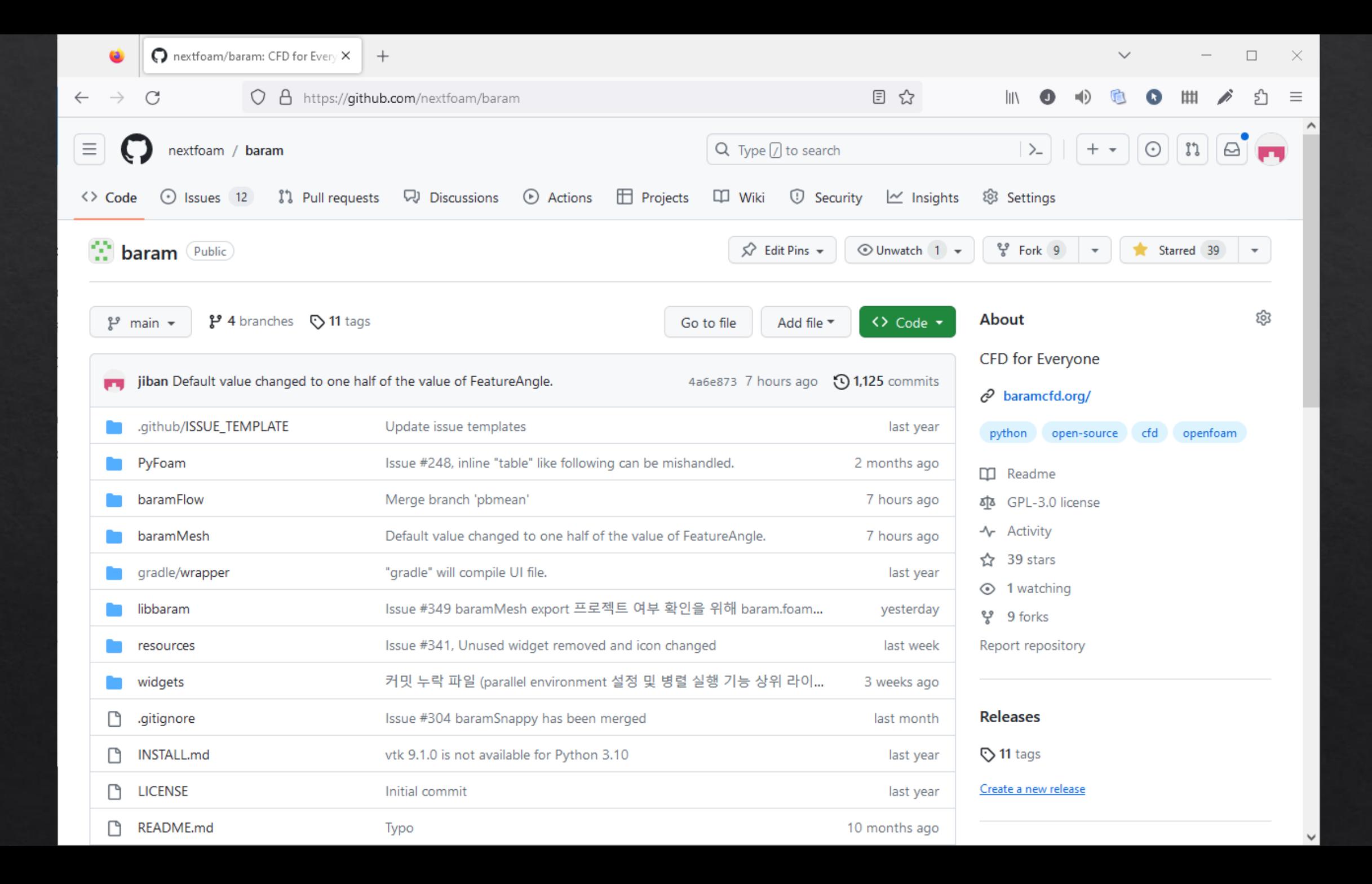

# baramcfd.org

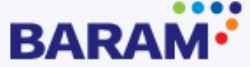

Screenshots

Features

Installation

Internationalization

BARAM on GitHub C

**Release Notes** 

Guides

#### **BARAM** on GitHub

5ገ

 $\lambda$ 

BARAM is a Free Open Source Computational Fluid Dynamics (CFD) software package. BARAM is developed to mitigate the steep learning curve of Text-based Solvers. BARAM helps you focus on a problem itself with intuitive graphical user interface. For now, OpenFOAM® solvers modified by NEXTFOAM are integrated into BARAM. NEXTFOAM develops and releases it under GNU Public License  $(GPL)$ .

☆

lıl

"BARAM" (pronounced like 'baa-laam') is a Korean word that means "wind".

BARAM package has two applications, BaramFlow and BaramMesh. BaramMesh generates mesh for calculation, and BaramFlow calculates fluid dynamics with that mesh.

Source code of BARAM is published on GitHub, and BARAM supports following platforms.

\* Ubuntu 20.04 or later

\* CentOS 8.2 or alternatives ( Rocky Linux, AlmaLinux, ... )

\* OpenSUSE Leap 15.4

- \* Linux Mint 21 "Vanessa"
- \* Windows 10 or later
- \* macOS 10.14 or later

For installation from the source code, please refer to Installation page.

Binary installation package for 64-bit windows is here for convenience.

This site uses Just the Docs, a documentation theme for Jekyll. Download BARAM v23.3.0 Installer for 64-bit Windows >

Incompressible Flow Buoyant Flow Multi-Phase ( VOF ) Conjugate Heat Transfer (CHT) Multi-Region

Steady/Transient Case Cell Zones  $\diamondsuit$ Porous Zone Sliding Mesh Actuator Disk Multiple Reference Frame ( MRF ) Turbulence models  $\&$  K-Epsilon K-Omega Spalart-Allmaras

## One Step Forward

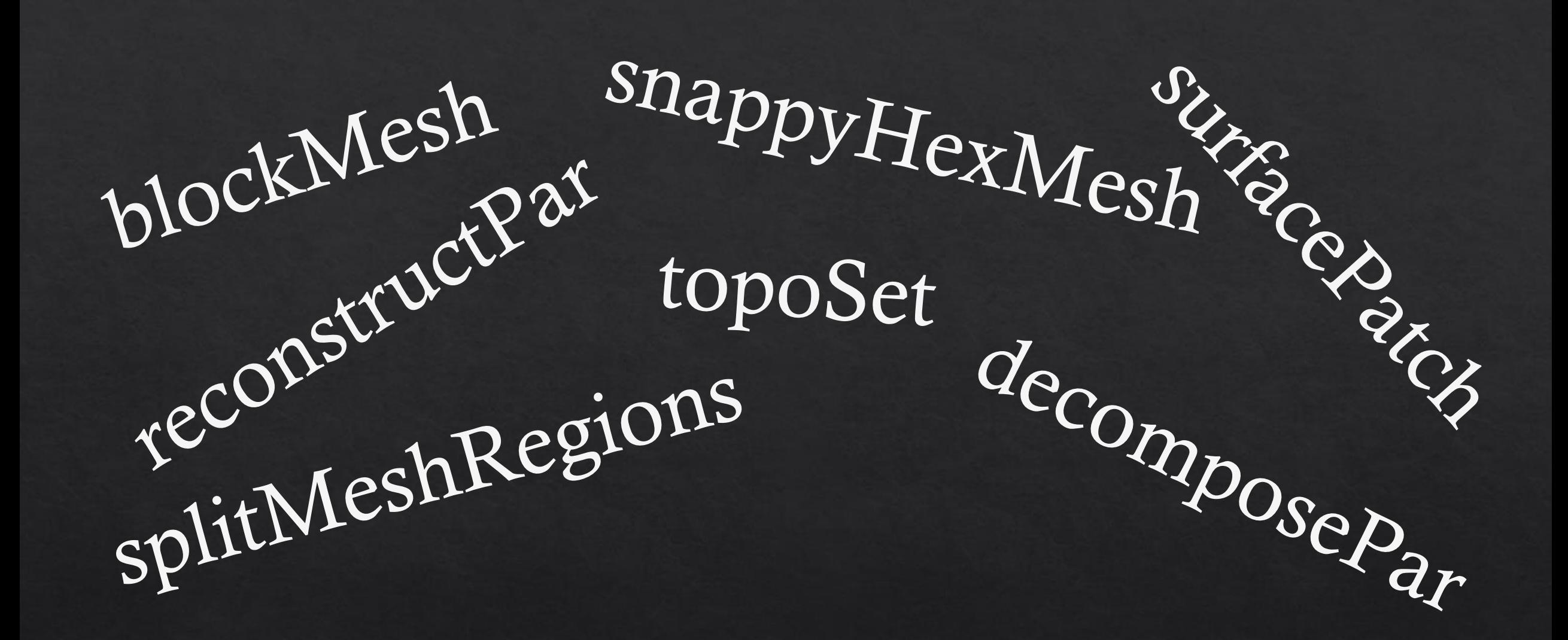

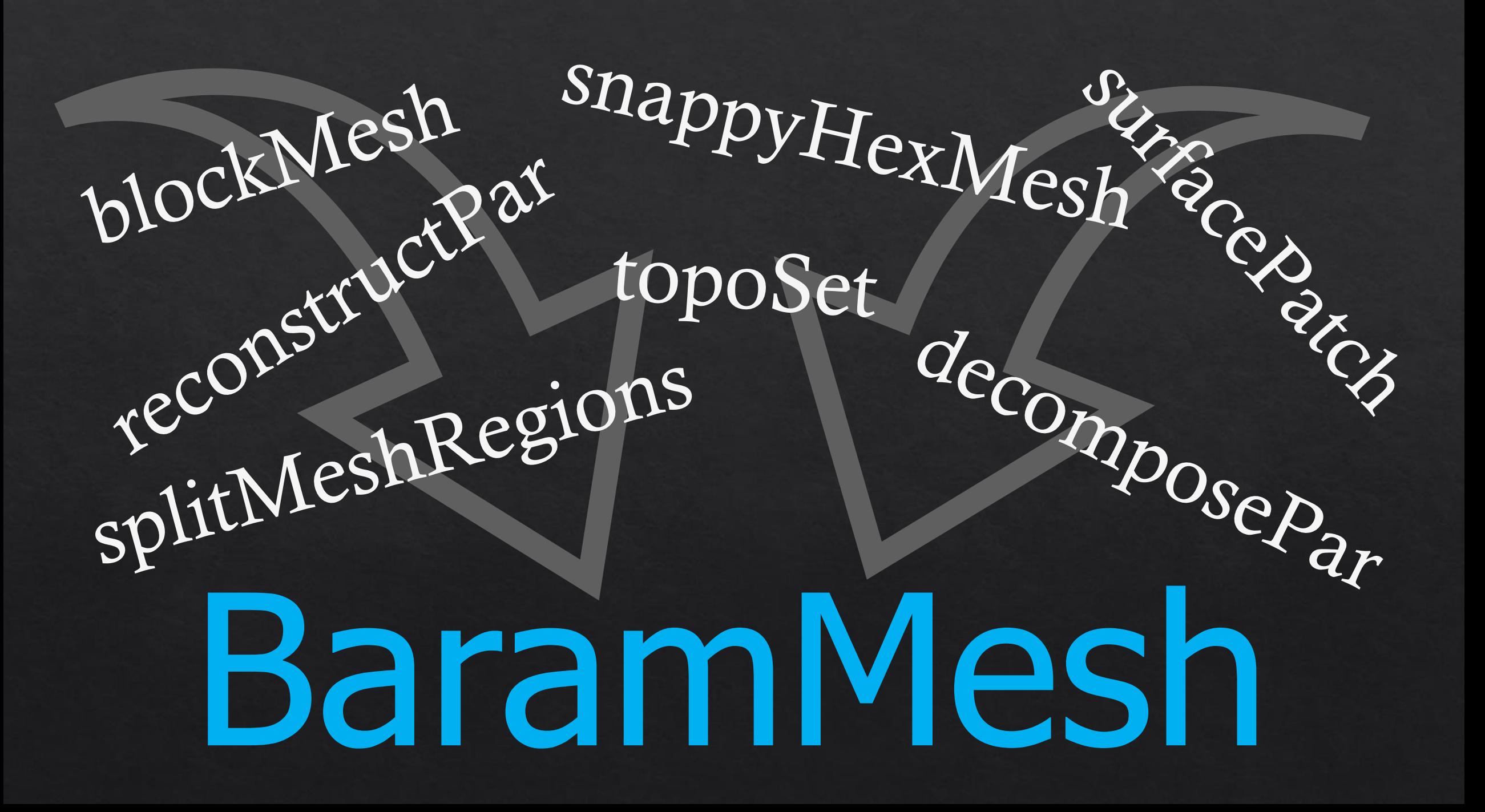

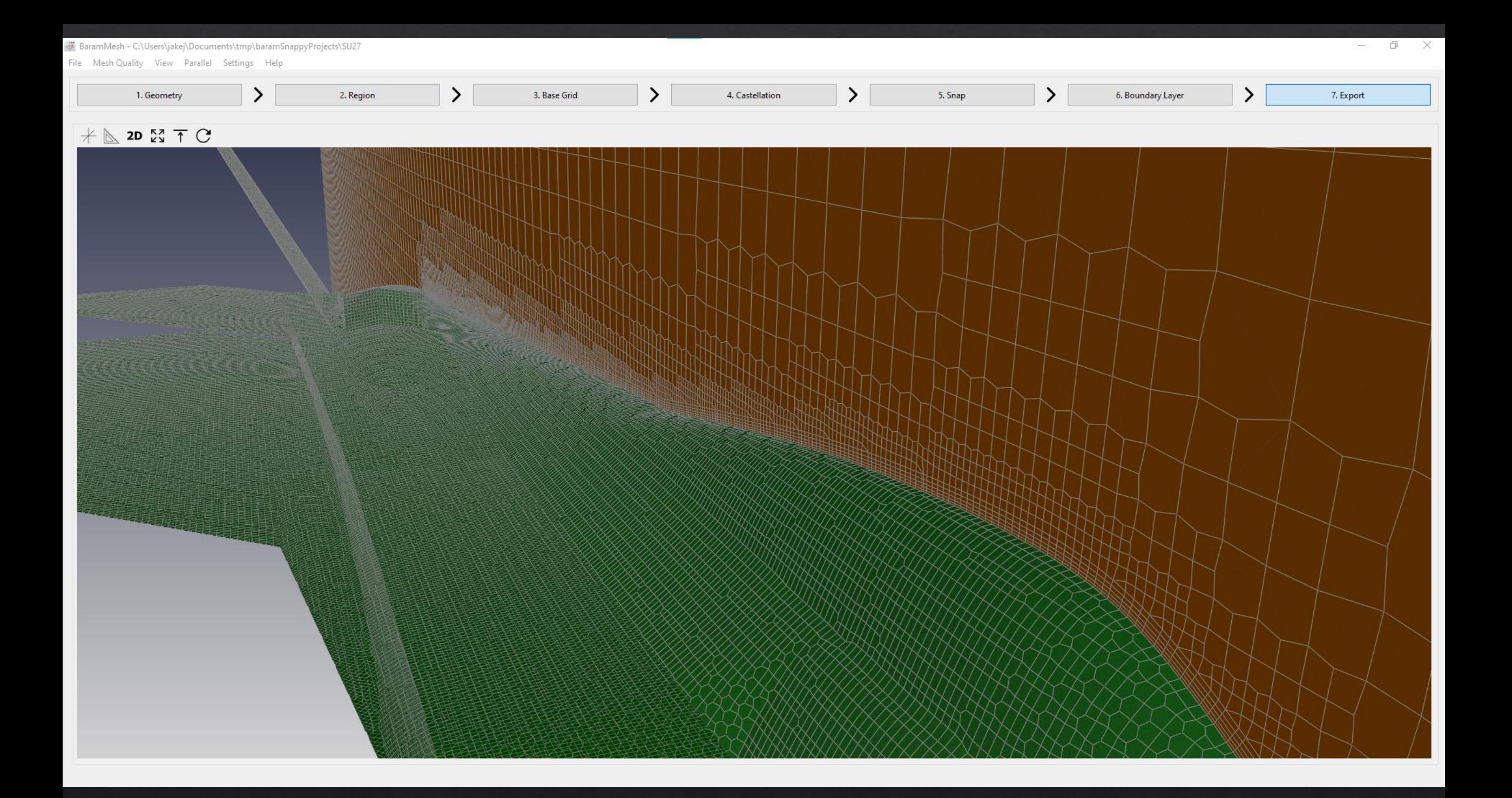

#### Seven Steps

- Geometry
- 2. Region
- Base Grid
- Castellation
- 5. Snap
- Boundary Layer
- Export

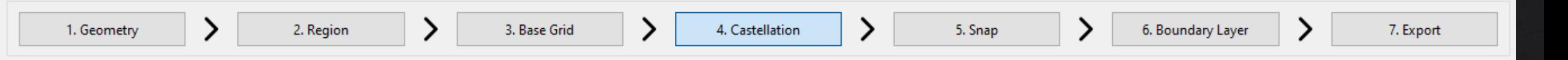

#### Organization

**Castellation** 

 $\vee$  Configuration

Number of Cells between Levels 3

Feature Angle Threshold

 $\vee$  Keep Open Edges

> Advanced

Keep Non-Manifold Edges

 $\vee$  Surface/Feature Refinement

 $\sim$ 

 $\bigoplus$ 

30

Several *Steps* to generate Final mesh Two *Stages*(pre, post) in each Step

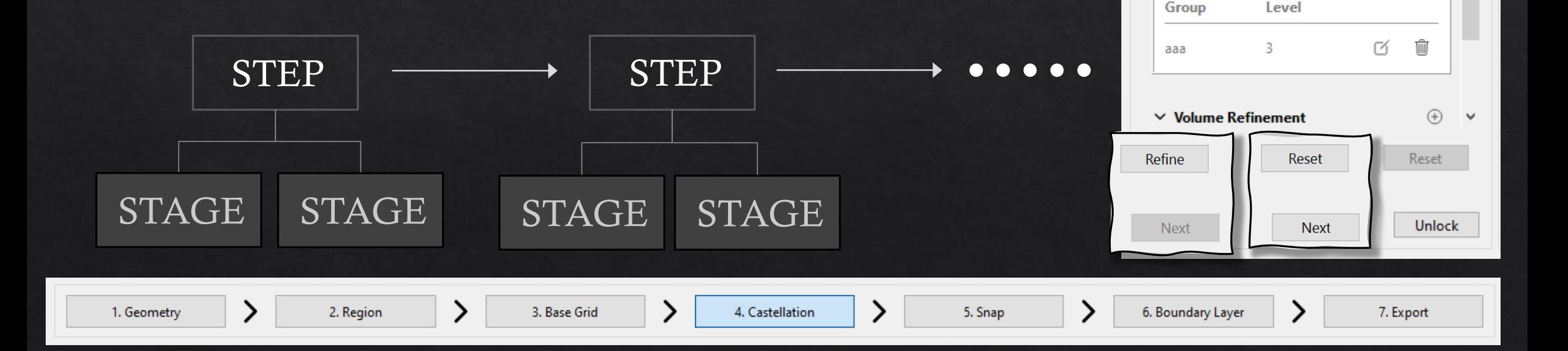

#### Locking

4. Castellation

5. Snap

#### Each Step is locked on proceeding to the next step

A step needs to be unlocked to change configuration in the step

*Reset* removes the mesh generated in a step (i.e. move to former stage in the step)

3. Base Grid

2. Region

1. Geometry

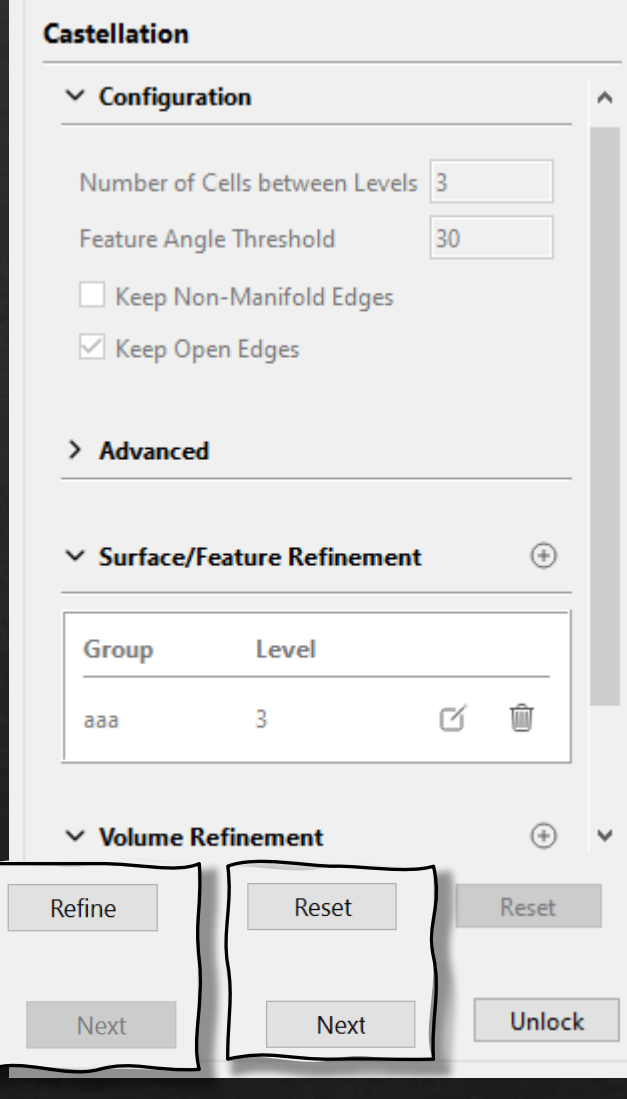

7. Export

6. Boundary Layer

#### Display Control

Cross-section view by cutting Per Boundary/Geometry control Hide / Show **♦ Opacity** Color Display Mode "No Cut"

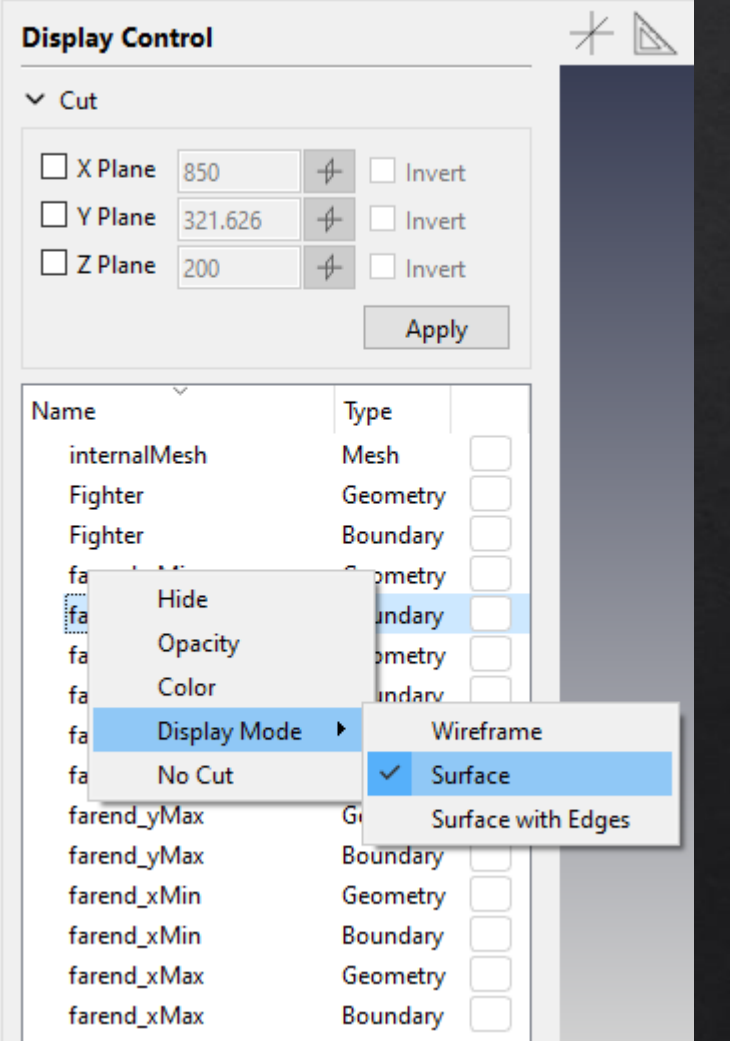

#### **Geometry**

 $\otimes$  Import STL surface files Add Simple Geometries (Hex, Cylinder, Sphere)

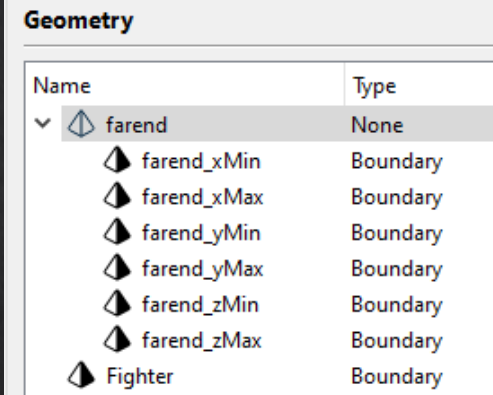

Add

#### **Geometry**

### Import STL surface files Add Simple Geometries (Hex, Cylinder, Sphere)

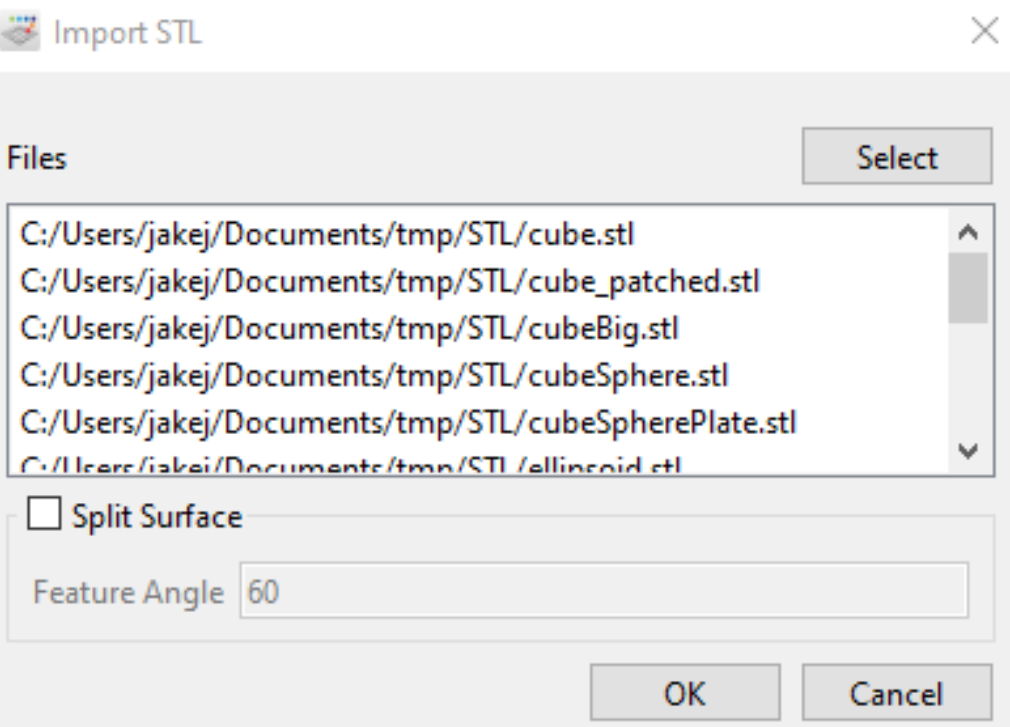

#### **Geometry**

#### $\otimes$  Import STL surface files Add Simple Geometries (Hex, Cylinder, Sphere, Hex6)

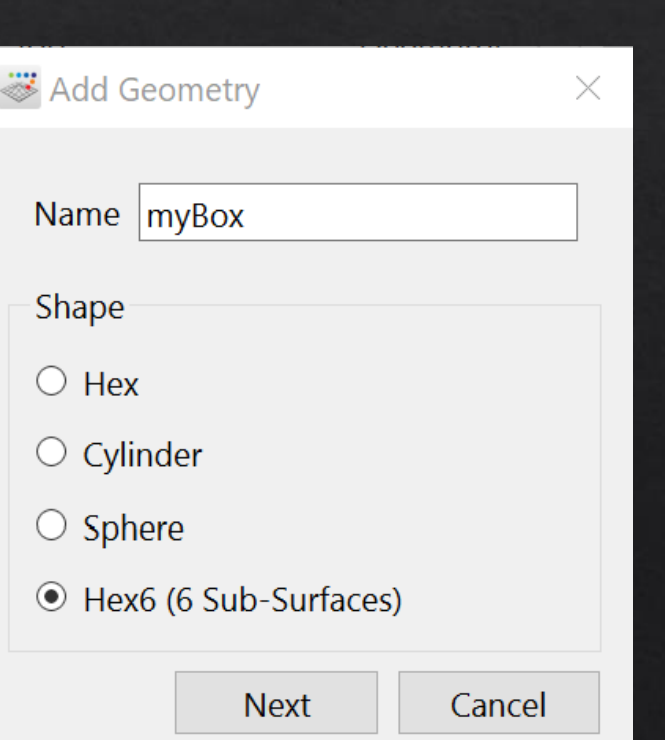

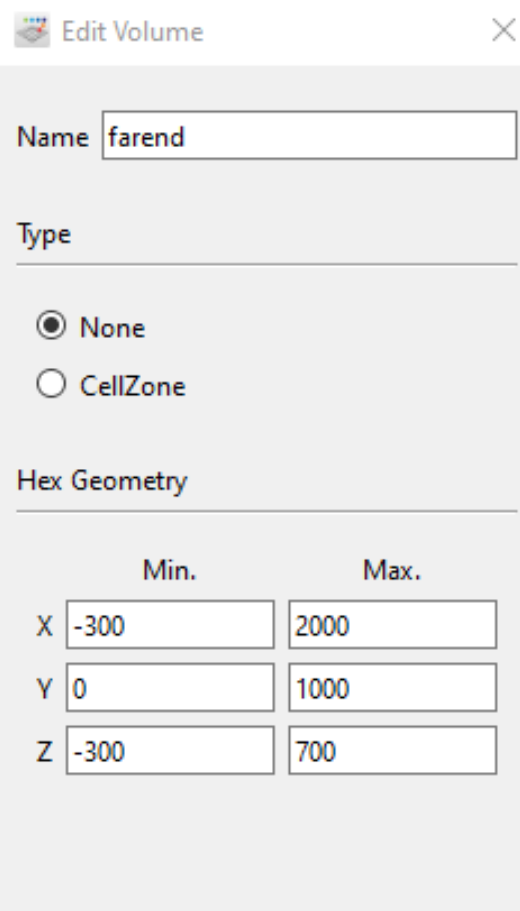

OK

Cancel

#### Surface Types

Each Surface can be assigned to a Boundary, an Interface or None.

Inter-region Interface needs to be designated by user

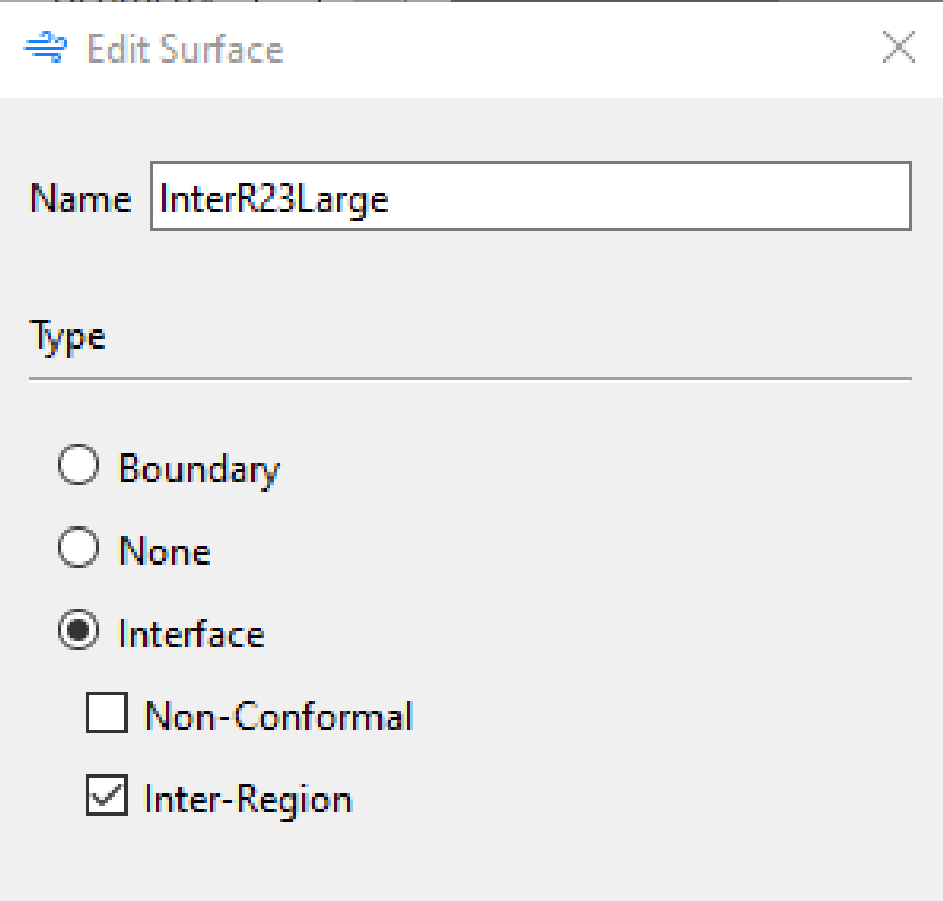

 $OK$ 

Cancel

#### Region Points

#### Case should have one *Region* at least

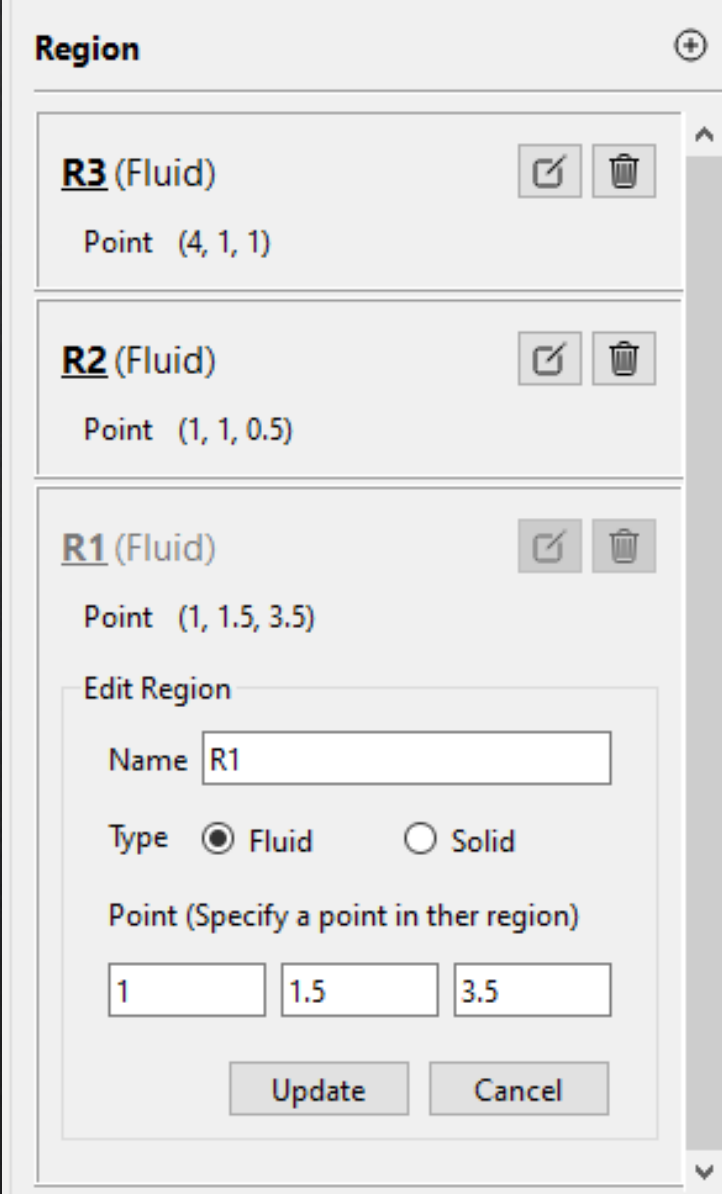

BaramMesh - C:\Users\jakej\Documents\tmp\baramSnappyProjects\SU27

File Mesh Quality View Parallel Settings Help

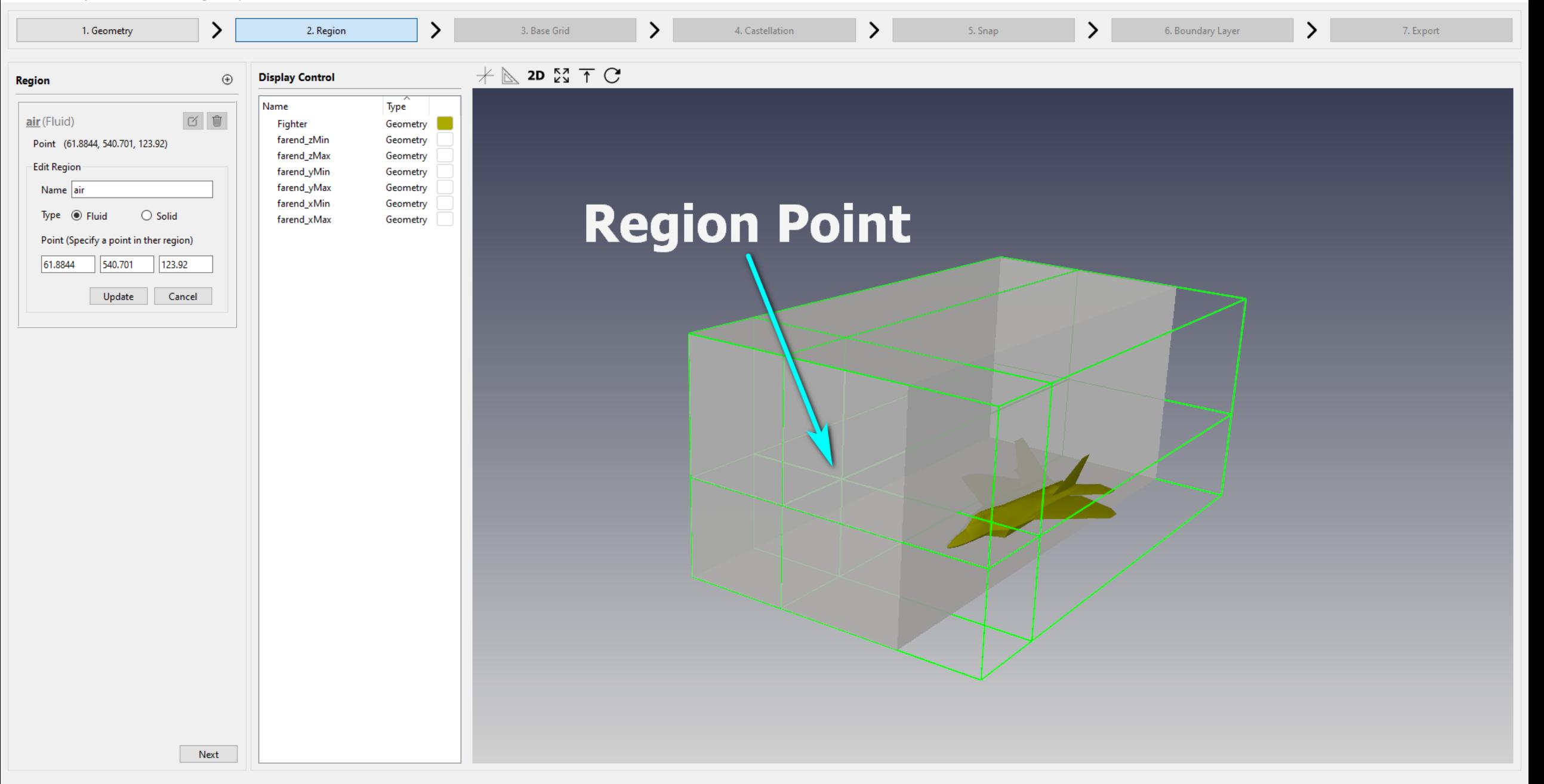

 $\overline{\phantom{a}}$ 

 $\times$ 

#### Base Grid

#### Automatic bounding box Calculation

Hex6 designated as bounding box

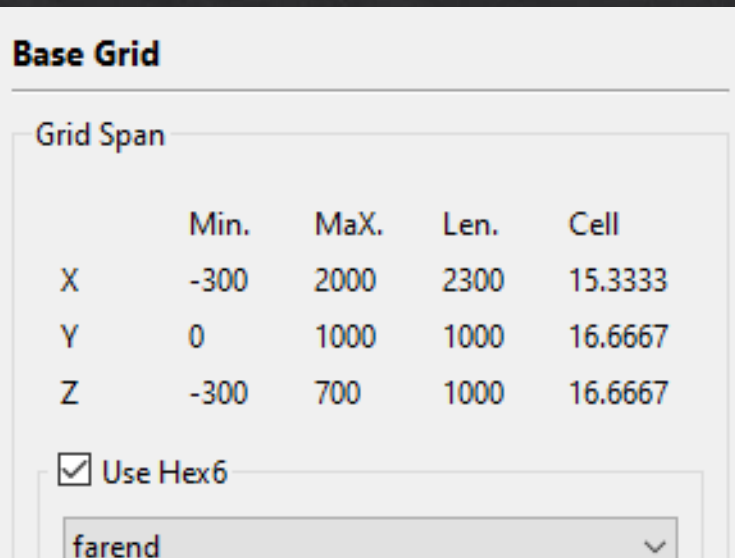

Number of Cells per Direction

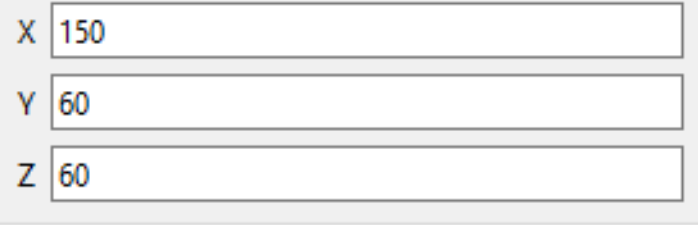

Reset

#### Base Grid

#### Automatic bounding box Calculation Hex6 designated as bounding box

#### Castellation

#### Surface, Feature Edge based refinement Volume based refinement

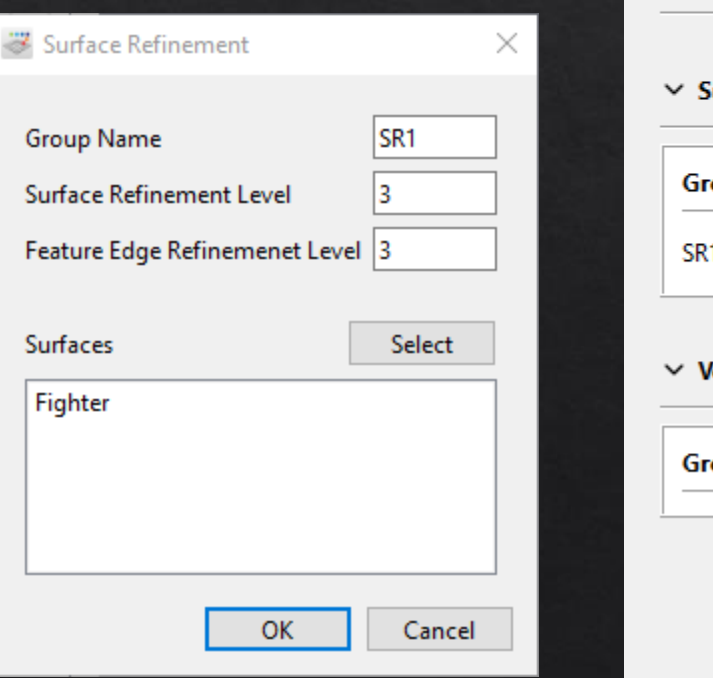

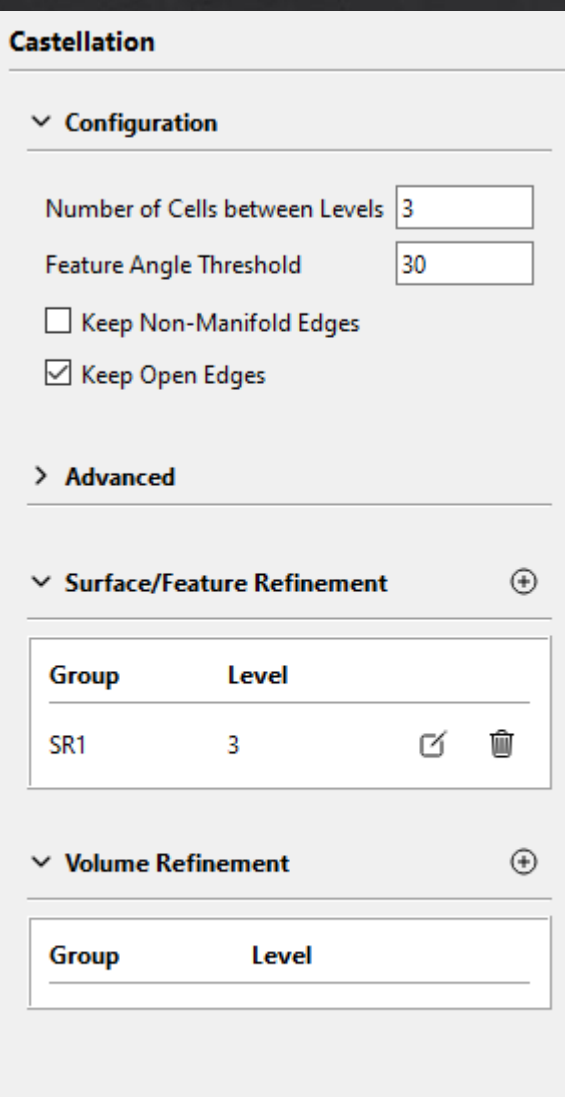

### Snap

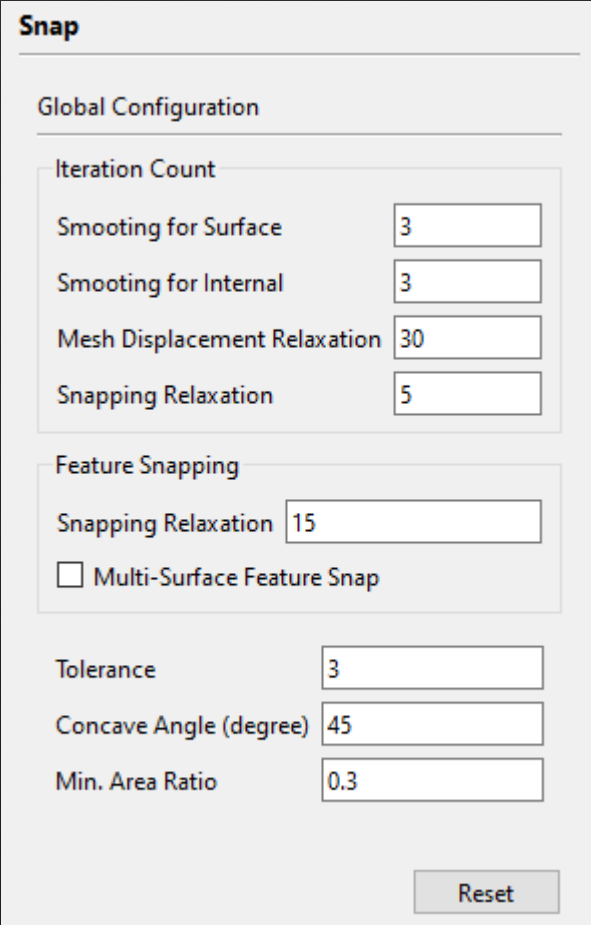

#### Boundary Layer Addition

Global Configuration Configuration per Boundary Group BaramMesh - C:\Users\jakej\Documents\tmp\baramSnappyProjects\SU27

File Mesh Quality View Parallel Settings Help

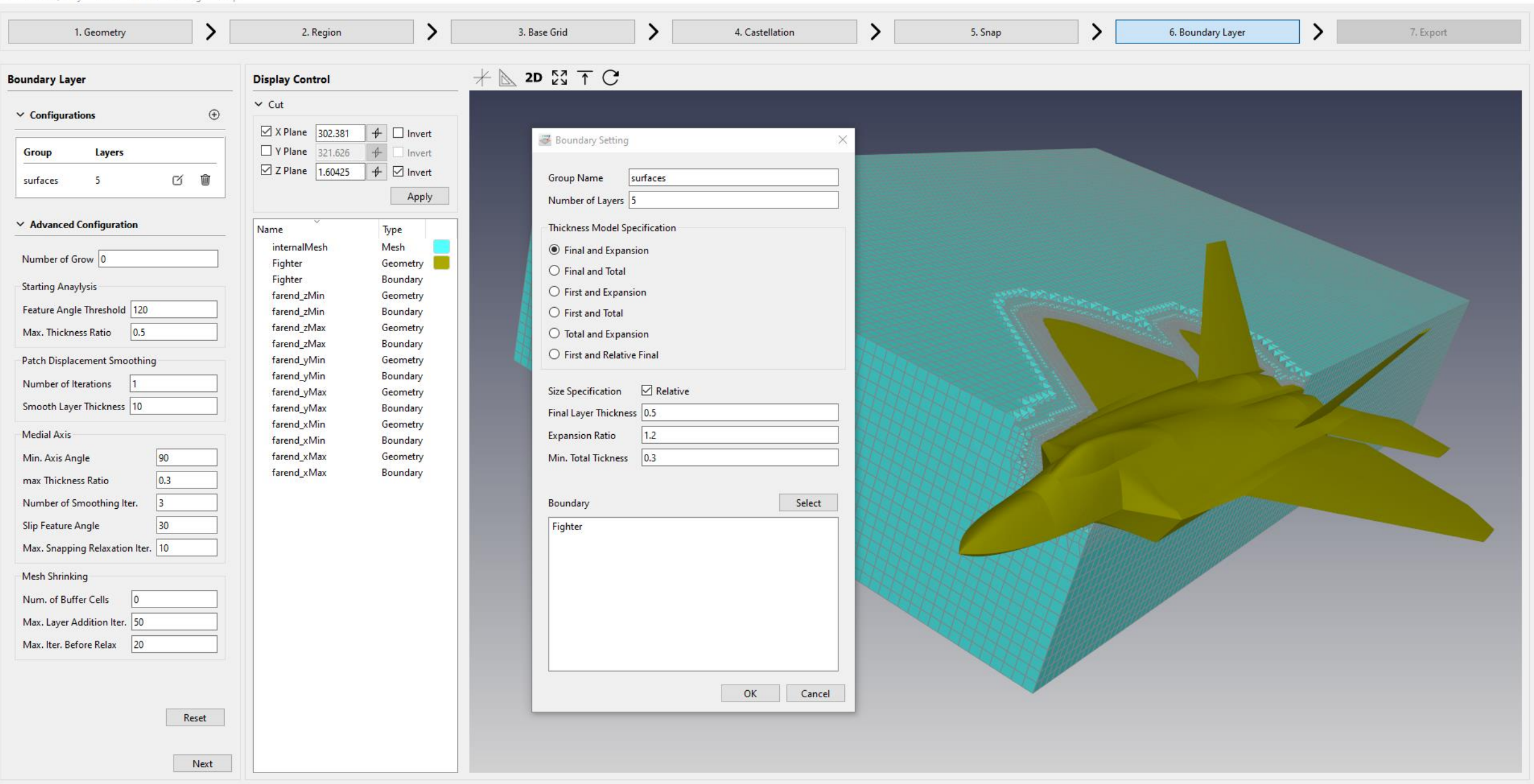

 $\Box$  $\times$ وسيو

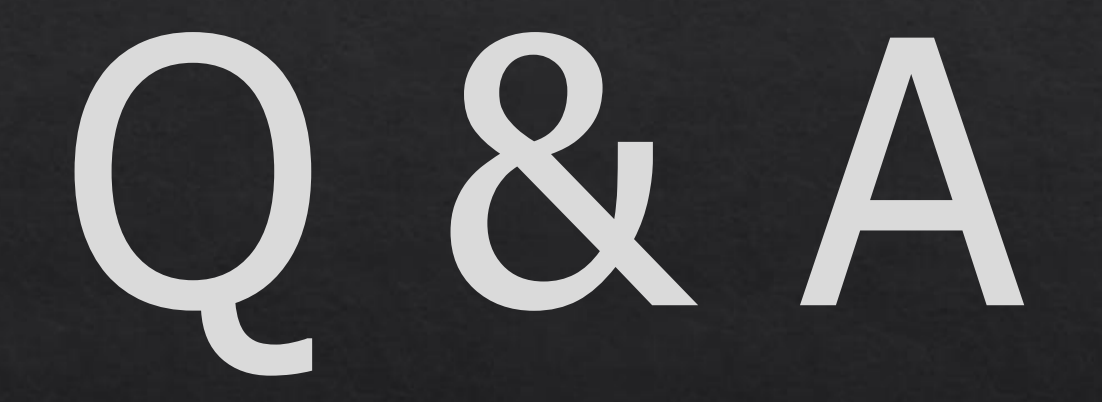